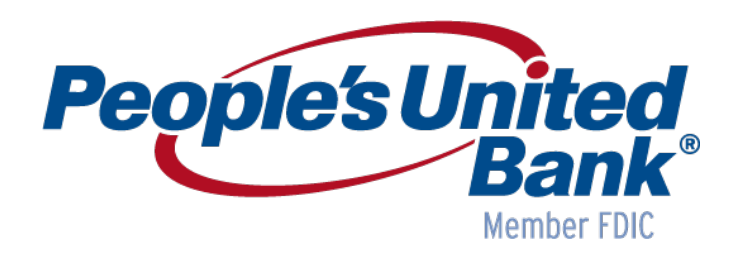

# *June 17, 2018 eTreasury+ Release Notes*

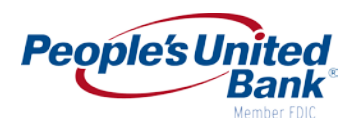

## **Table of Contents**

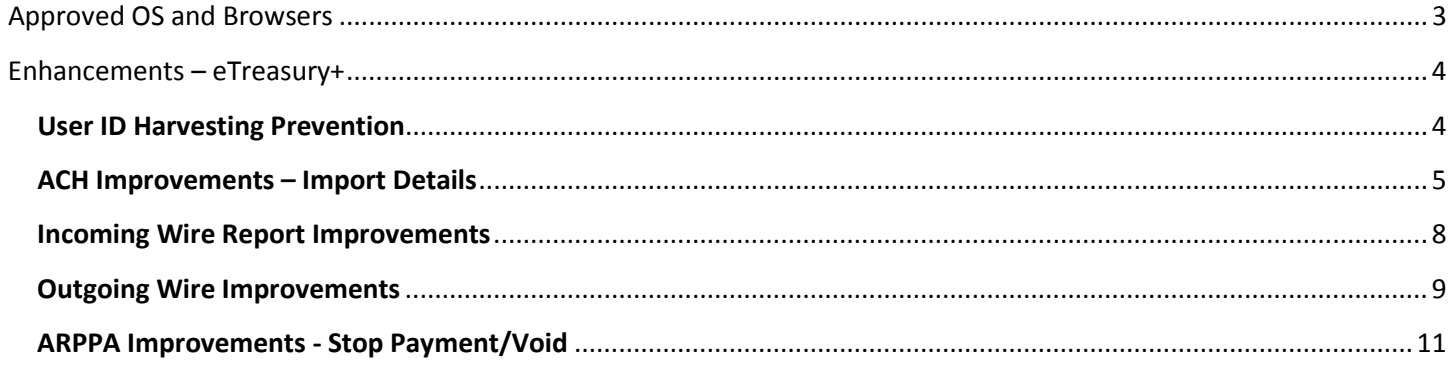

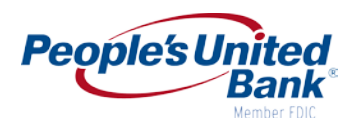

## <span id="page-2-0"></span>**Approved OS and Browsers**

The table below includes the Operating System and Browsers approved to meet security and application requirements for eTreasury+.

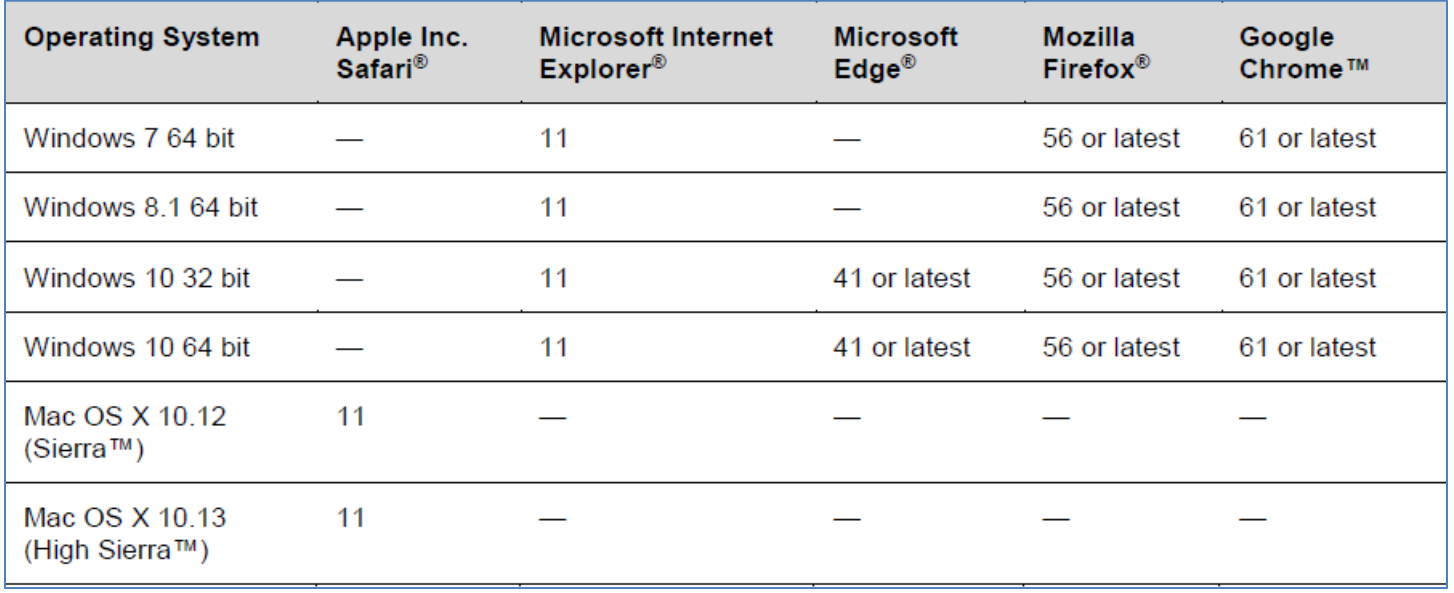

*Note: Other OS and Browsers may be used; however, they are not supported and may prevent you from accessing an application or cause some features to function improperly. For maximum security and optimal usability, People's United Bank recommends using the latest supported versions of OS and Browsers.*

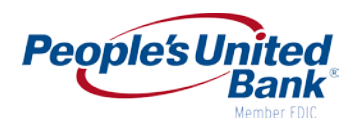

## <span id="page-3-0"></span>**Enhancements – eTreasury+**

## <span id="page-3-1"></span>**User ID Harvesting Prevention**

When invalid credentials are entered, the One-Time Security Code pop-up is enhanced by providing additional instructional text.

#### **Benefits**

The addition of the instructional text helps mitigate the confusion of legitimate users who see phone numbers, which may be unfamiliar.

#### **How It Works**

When a user attempts to sign on to eTreasury+ and enters invalid credentials, text is displayed to instruct the user to

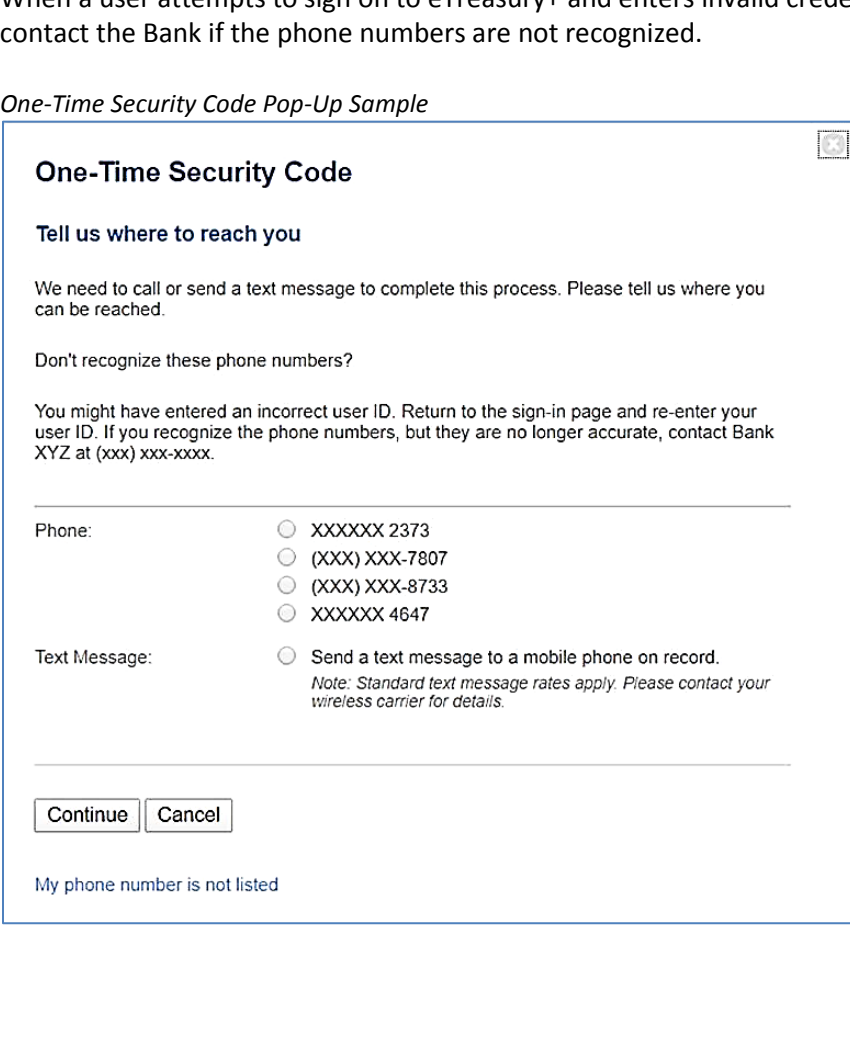

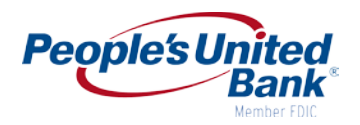

## <span id="page-4-0"></span>**ACH Improvements – Import Details**

Previously, when importing a file of detail items into ACH templates, incorrect matching logic prevented duplicate detail items from being successfully imported into a template.

#### **Benefits**

Duplicate detail items can now be successfully imported into a template.

#### **How It Works**

The logic used to match detail items during import has been enhanced to properly handle files that contain multiple records of identical information. As part of that change, the **ABA/TRC**, **Account number** and **Account type** have been combined into a single option so all three fields are considered as a single entity for matching purposes. Existing file definitions that use at least one of the now-combined fields will automatically use all three fields for matching.

*Current file definition screen:*

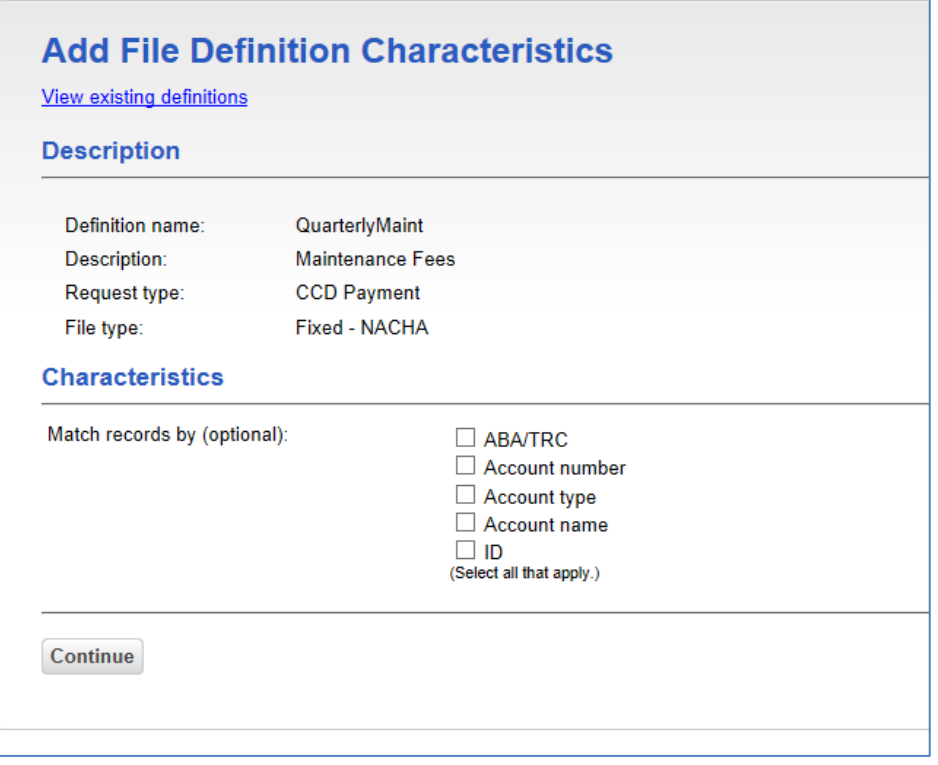

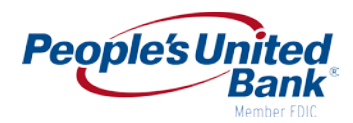

*New file definition screen:*

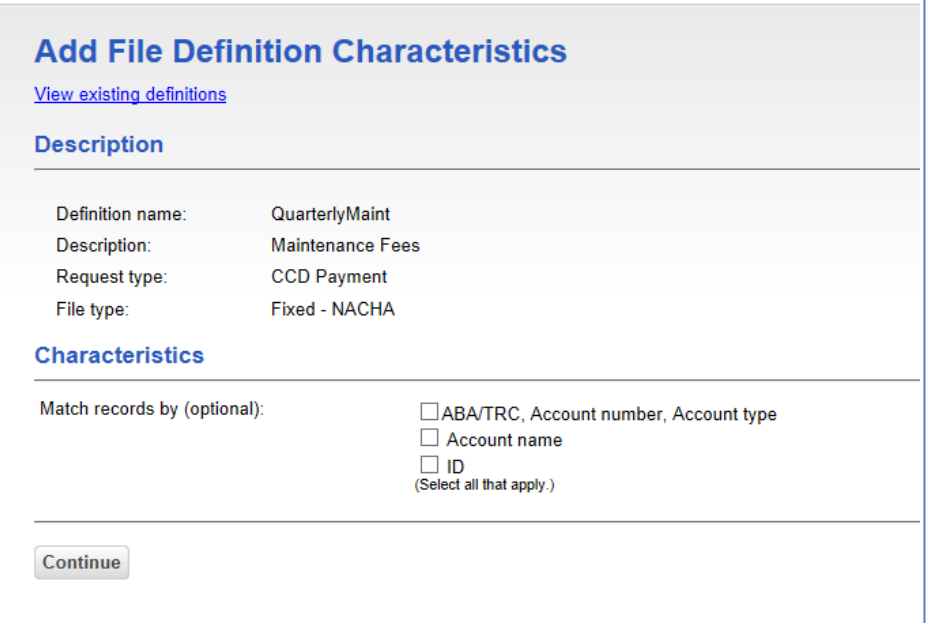

#### EXAMPLE:

A file of detail items with the following entries:

```
272480063, 99998789, Checking, Account4, , 5, Addinfol
272480063, 99998789, Checking, Account4, ID1, 1, Addinfo2
272480063, 99998789, Checking, Account4, ID2, 22, Addinfo3
272480063, 99998789, Checking, Account4, ID2, 99
272480063, 99998789, Checking, Account4, ID2, 66, AddendaForAddition
```
Is to be imported into a template containing the following detail items:

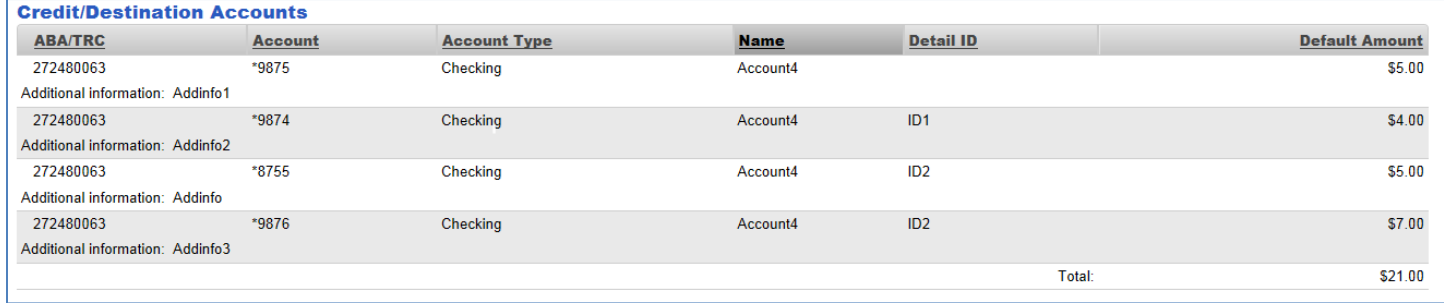

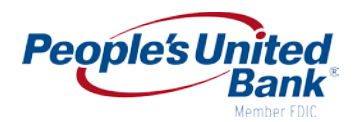

Previously, the matching process only updated the first record containing "ID2."

Now, the matching process will update all records containing "ID2" as shown below:

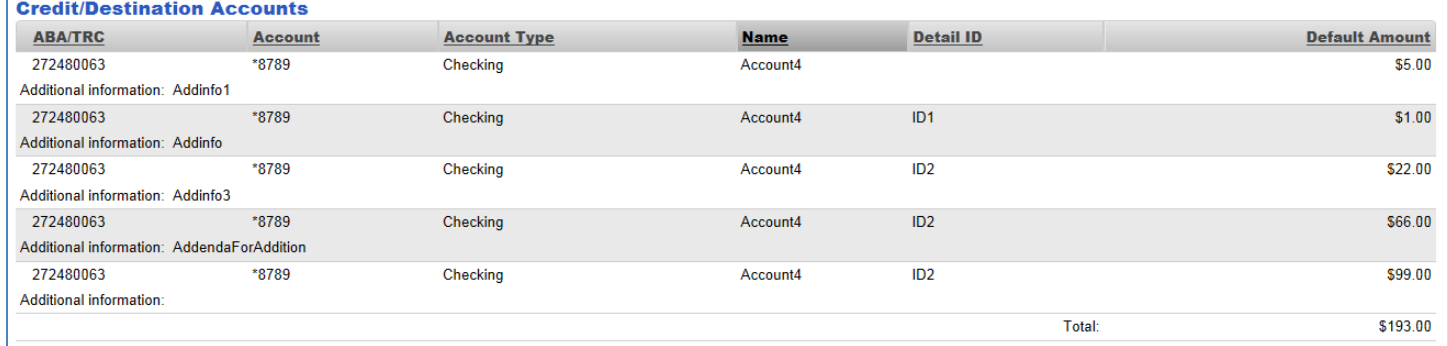

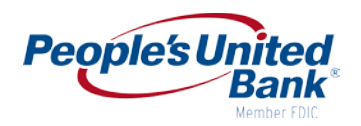

## <span id="page-7-0"></span>**Incoming Wire Report Improvements**

A field on the Summary – Incoming Wires page in eTreasury+ is split into two fields. These fields accommodate additional wire details that may be sent to eTreasury+.

#### **Benefits**

eTreasury+ users can see the sending financial organization information from and can clearly differentiate the sending bank and ordering bank information as well.

#### **How It Works**

Summary – Incoming Wires

The Sending/Ordering financial organization field is split into the following two fields:

- Sending Financial Organization
- Ordering Financial Organization

The additional information may include:

- Sending Financial Institution ABA (Routing Number)
- Sending Financial Institution Name
- Sending Financial Institution Address

All changes also apply to the CSV and print-friendly version of the page.

#### *Summary – Incoming Wires Page Sample*

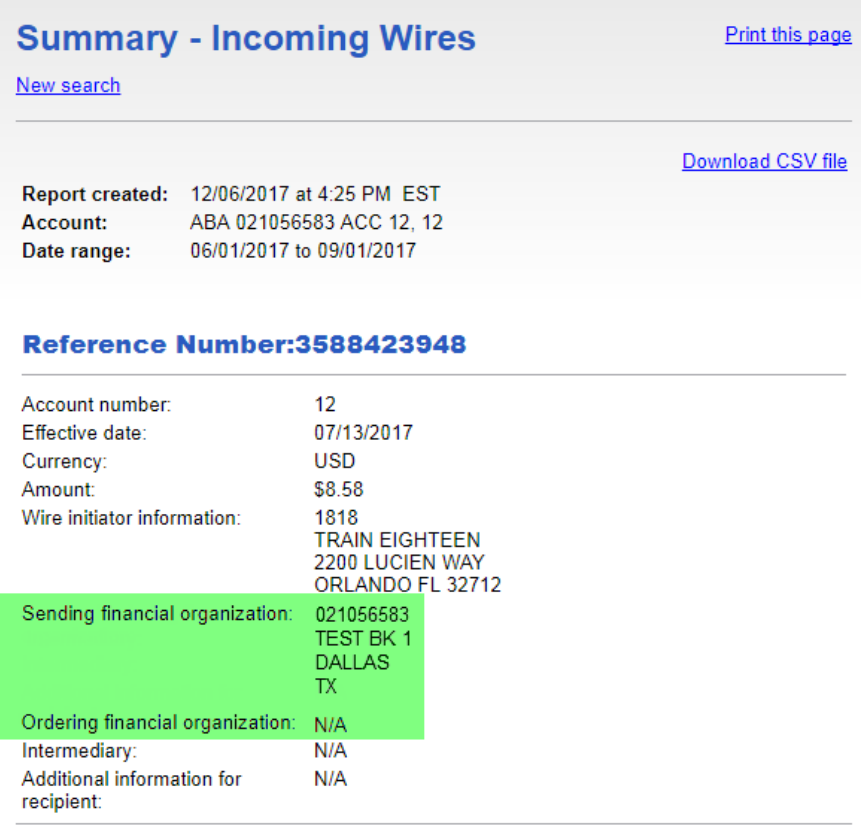

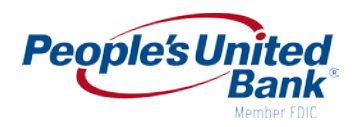

## <span id="page-8-0"></span>**Outgoing Wire Improvements**

The wire fields, when creating a new one-time request or template are now grouped together in a way that will make creating requests easier.

These changes are available for the following services:

- Wire Domestic One Time
- Wire Domestic Template
- Wire File Upload
- Wire FX International One Time
- Wire FX International Template
- Wire USD International One Time
- Wire USD International Template

#### **Benefits**

Bank-related and recipient-related information are grouped together to allow users to input the beneficiary information in logical order when completing wire requests.

#### **How It Works**

The **Recipient account** field is moved below the bank address information. All wire pages in eTreasury+ that display recipient information are impacted. Wire transactions for existing wire file format/definitions are not impacted because position numbers and information for these fields remain the same.

*Add Recipient Information Page Sample*

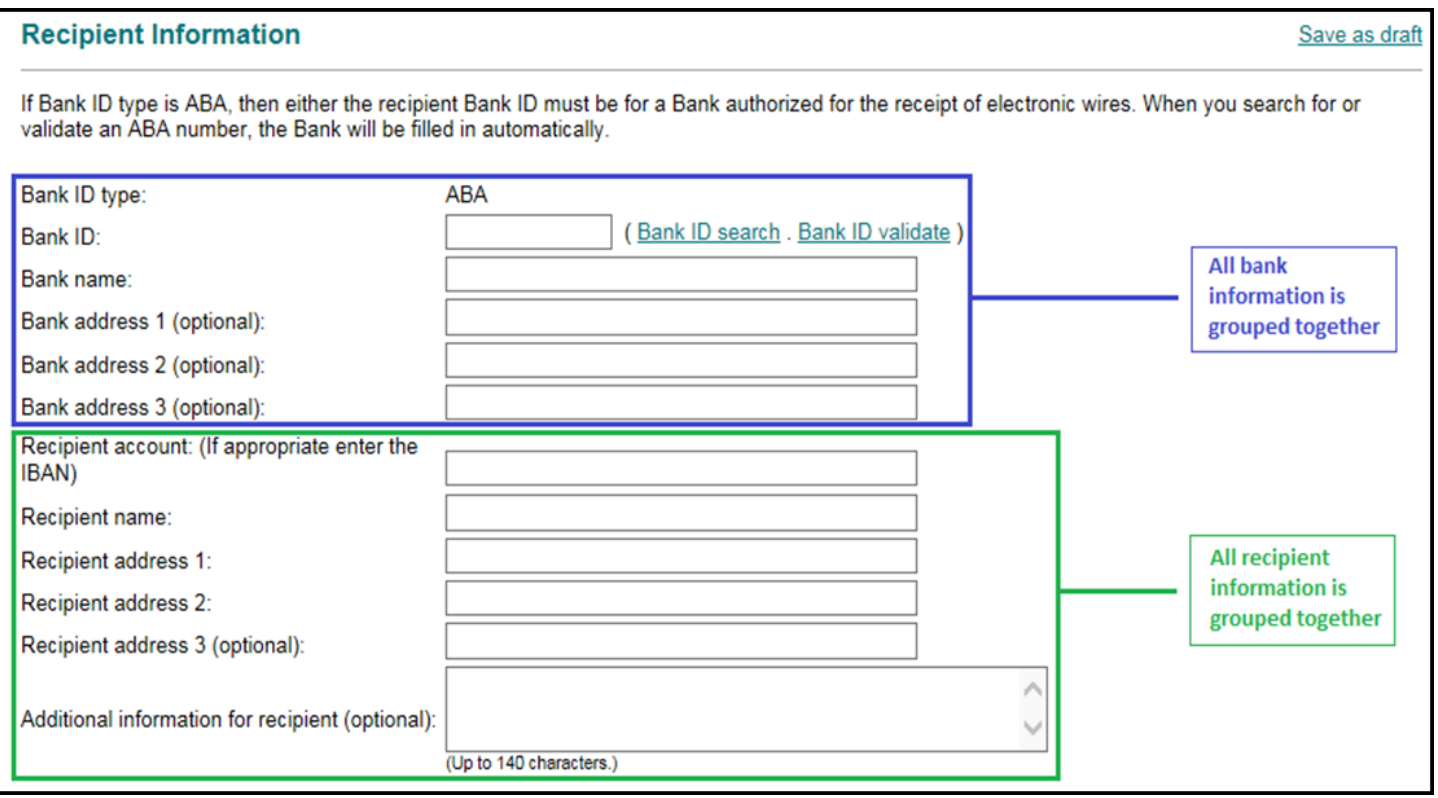

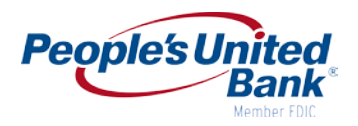

## *Add Field Properties Page Sample*

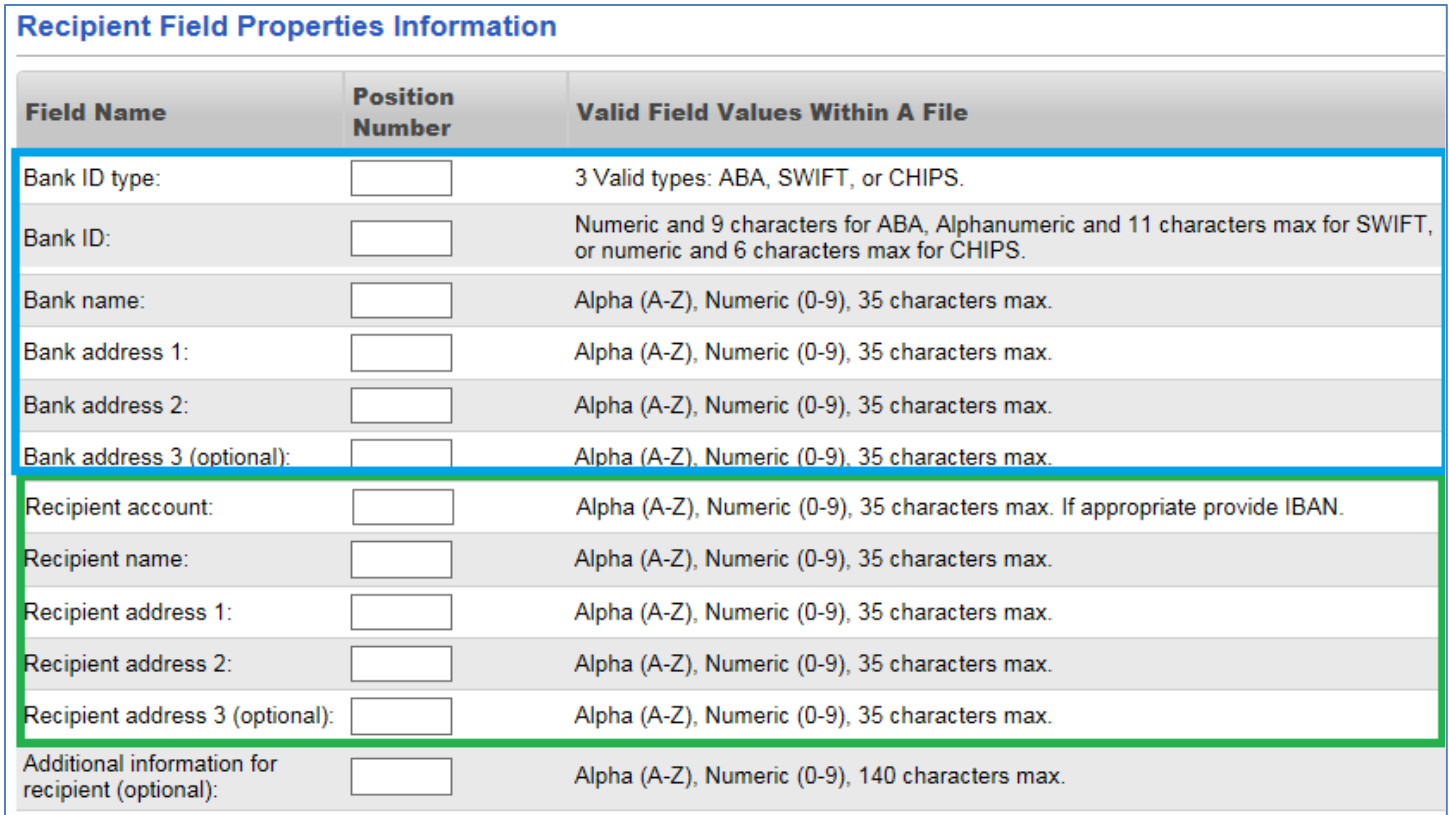

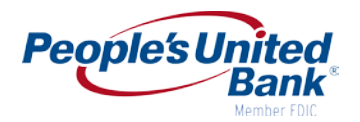

#### <span id="page-10-0"></span>**ARPPA Improvements - Stop Payment/Void**

eTreasury+ users can now update the status of issued items to Stop or Void on the Issue Status page and to update Stop or Void items back to Issue status. When an issue status is updated to Stop, a real-time Stop Payment call is made automatically to update the item. Also, when the status of an issue is changed from Stop, a real-time call is made as well to remove the Stop Payment.

#### **Benefits**

This enhancement gives users the ability to change the status of an issue. Also, with the real-time calls, users can immediately see that a Stop Payment has been made to or removed from an issue item in eTreasury+ rather than having to wait for the nightly batch processing of issue item changes to occur.

#### **How It Works**

#### **eTreasury+ – Issue Status**

*Issue Status Page Sample* 

The Issue Status page is enhanced with an Update Issue link for each issue, allowing users to change the status of an existing issue. When changes are saved successfully, a message is displayed at the top of this page.

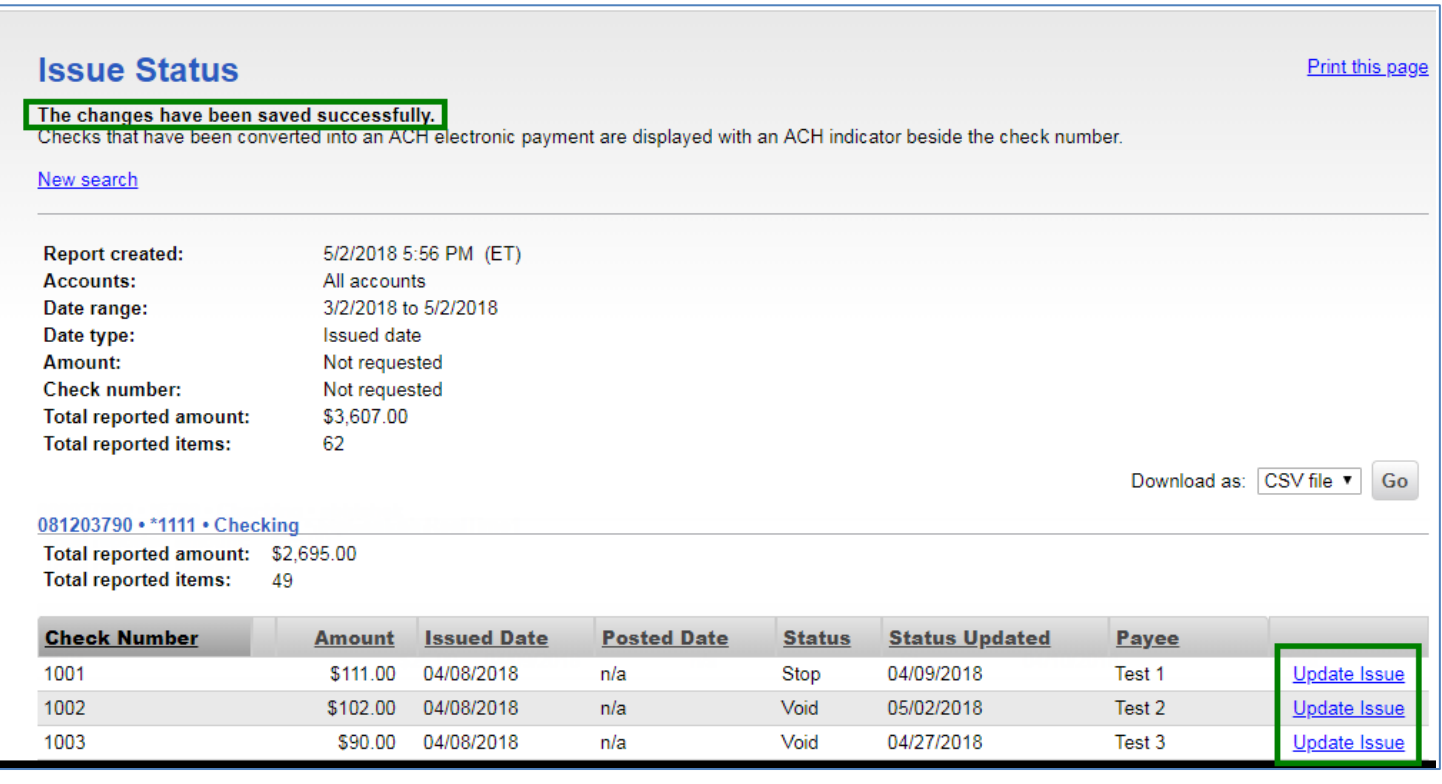

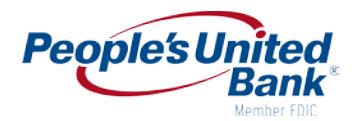

## **eTreasury+ – Update Issue Pop up**

When the Update Issue Pop Up is displayed, the current issue status is selected as the default value.

When Issue or Void is selected, no additional entry fields are displayed.

When Stop is selected, the optional Reason field is displayed, allowing the entry of an explanation.

*Issue Status Pop Up Sample*

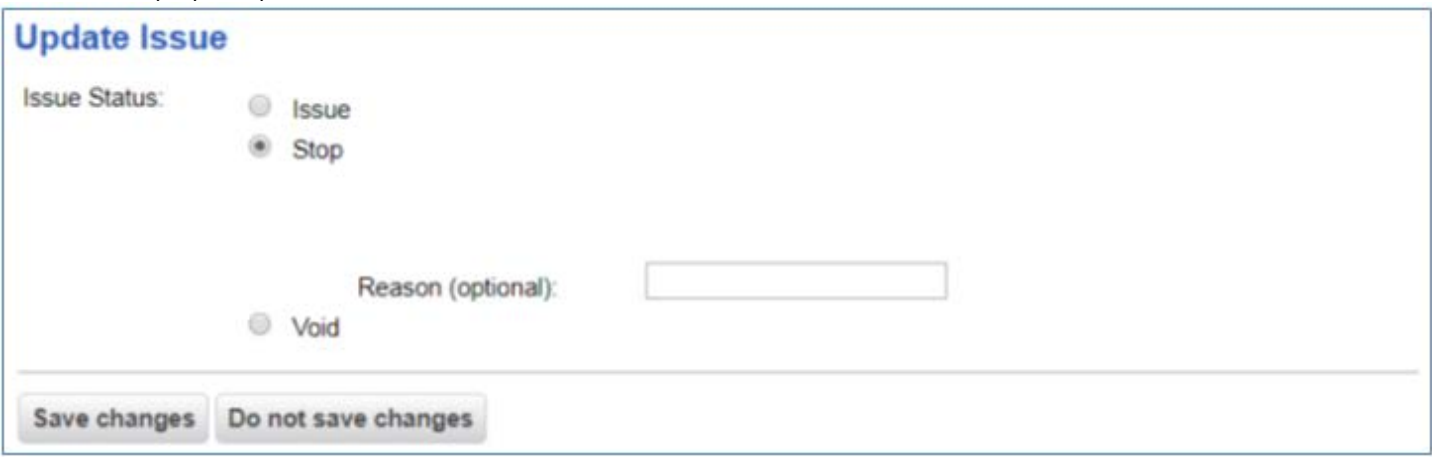

The following table summarizes the real-time interaction as the status of an issue is changed:

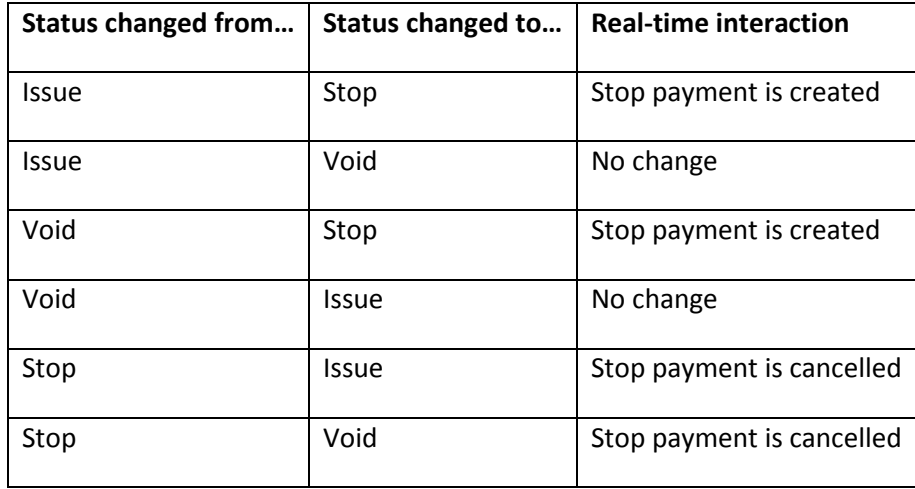

If the status is changed from Void to Issue or from Issue to Void, this issue status is updated in ARPPA, but a call is not made.

Current stop payment validation applies if a Stop Payment already exists or other errors occur. If the current stop payment item is included in a stop payment range, the user will not be allowed to change the status to Issue or Void and an error message will display.

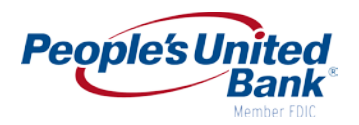

## **eTreasury+- User Activity Report**

The User Activity Report includes a new Positive Pay issue status modify function that displays the details of changes made to the status of existing issues.

#### *User Activity Report - Detail Sample*

Reason:

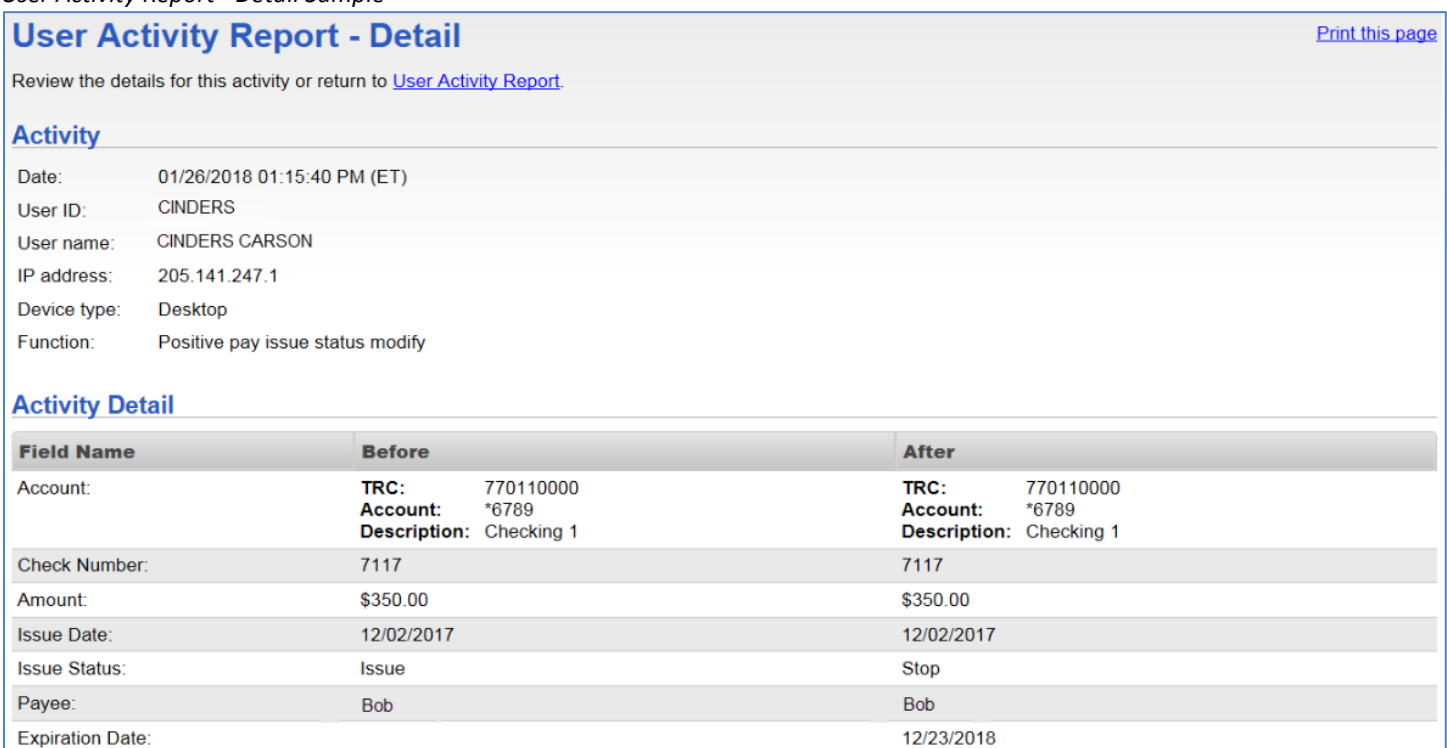

Lost check